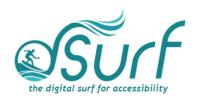

## Vocabulary List Windows 11 with JAWS Lesson 3

| Term            | Definition                                             |          |
|-----------------|--------------------------------------------------------|----------|
|                 |                                                        | Skills V |
| Desktop List    | A group of items arranged in rows, columns, or both,   |          |
| View            | with text labels and/or icons.                         |          |
| Notifications   | A slide out panel that includes both notifications and |          |
| Center          | the calendar.                                          |          |
| Pinned Apps     | Buttons for apps that have been anchored in semi-      |          |
|                 | permanent positions on the Taskbar, Start Menu, or     |          |
|                 | System Tray.                                           |          |
| Quick Settings  | A slide out panel that includes wi-fi, Bluetooth,      |          |
|                 | volume, and brightness controls and more.              |          |
| Search Edit Box | The search edit box at the top of the Start Menu.      |          |
| Show Hidden     | The first button in the System Tray area. Opens a      |          |
| Icons Button    | pop up with icons hidden from view in the System       |          |
|                 | Tray (application area) of the Taskbar.                |          |
| Start Button    | The first button on the Taskbar, used to open the      |          |
|                 | Start menu.                                            |          |
| Start Menu      | The Windows menu that contains a search edit box       |          |
|                 | at the top, an area of pinned apps, recommended        |          |
|                 | items, and user account, lock screen, and power        |          |
|                 | options.                                               |          |
| System Tray     | The right corner of the Taskbar, officially called the |          |
|                 | "Notification Area," where buttons for running apps    |          |
|                 | and services appear alongside the buttons for          |          |
|                 | Internet access and Speakers and Headphones.           |          |
| Taskbar         | The bottom row of the Windows screen which             |          |
|                 | contains buttons for launching apps as well as         |          |
|                 | buttons for apps running in the System Tray.           |          |
| Taskbar Corner  | The right side of the Taskbar, including the Show      |          |
|                 | Hidden Icons button and other buttons for running      |          |
|                 | apps as well as the buttons for Internet access and    |          |
| N// L / D /     | Speakers and Headphones.                               |          |
| Widget Board    | A slide out panel that includes a personalized feed    |          |
|                 | with quick access to news, weather, and other web      |          |
|                 | content.                                               |          |